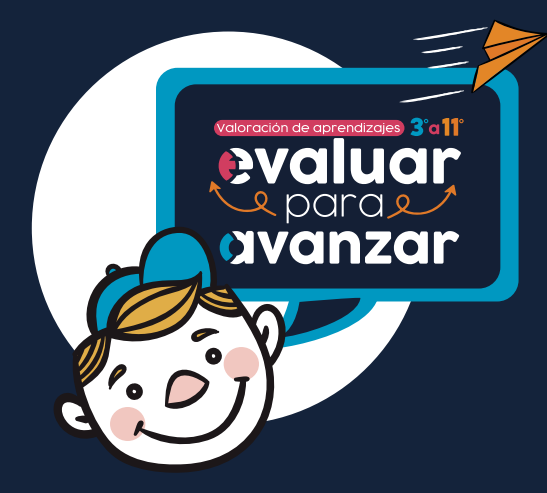

# **frecuentes Preguntas frecuentes Preguntas**

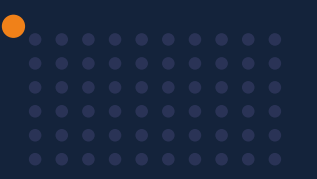

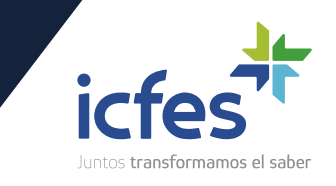

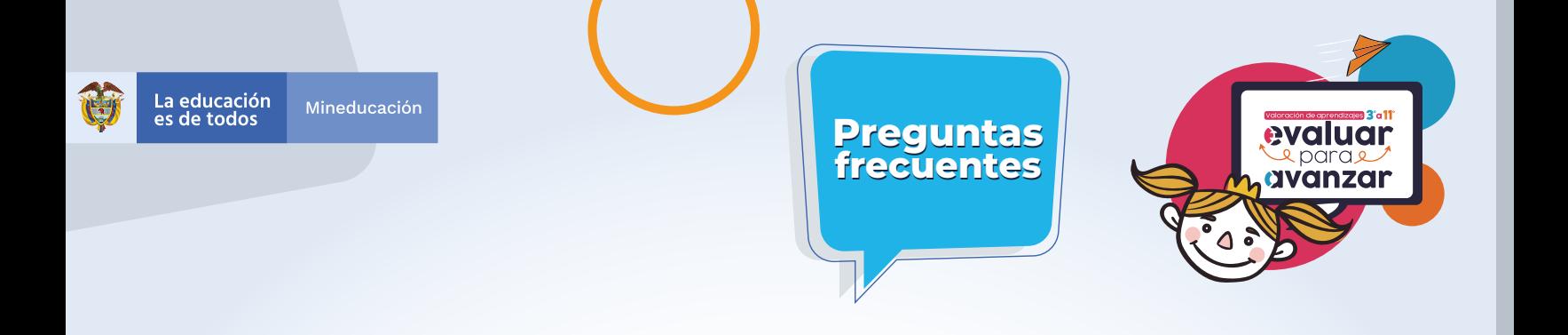

**¿Cuál es el objetivo de Evaluar para Avanzar?**

. . . . . . . . . . . . . . . 

. . . . . . . . . . . . . . . .

El objetivo de **Evaluar para Avanzar 3° a 11°** es ofrecer un conjunto de herramientas de uso voluntario para apoyar y acompañar los procesos de enseñanza de los y las docentes. Esta información contribuye en el diseño de estrategias de nivelación para el retorno de los niños, niñas, jóvenes y adolescentes o para mejorar las estrategias de educación y trabajo académico en el retorno progresivo a las aulas. Si bien debe entenderse que no es el único insumo ni herramienta con la que se debe contar para este objetivo, con base en estos instrumentos de valoración, los y las docentes contarán con un material que les permitirá elaborar estrategias de mejora a nivel local, en el aula y en el colegio, que posibiliten acciones educativas y de aprendizaje.

**Evaluar para Avanzar 3° a 11°** permite, además, identificar y brindar información sobre el nivel de desarrollo de las competencias en las áreas evaluadas, así como ejecutar planes de mejora para los próximos años. En síntesis, se trata de una iniciativa que sirve como herramienta de apoyo para contribuir en el monitoreo y fortalecimiento del desarrollo de las competencias de los estudiantes. Sin embargo, esta iniciativa no puede ser vista como un organizador curricular, por lo cual no es suficiente y debe complementarse con otras herramientas y estrategias para tomar acciones concretas en el proceso de mejora y desarrollo de las competencias de cada una de las áreas evaluadas.

**1**

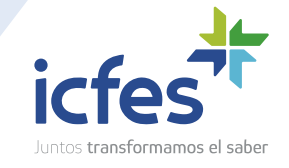

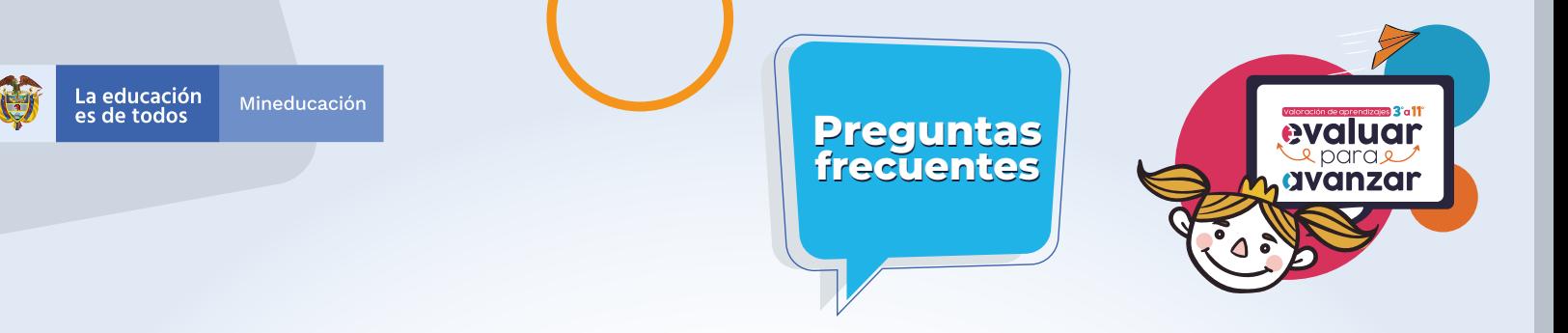

**¿Qué instrumentos de valoración ofrece Evaluar para Avanzar 3º a 11º?**

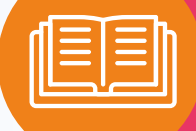

. . . . . . . . . . . . . . . 

. . . . . . . . . . . . . . . .

**Evaluar para Avanzar** consta de cuadernillos para cada una de las áreas de Matemáticas (de tercero a once), Competencias Comunicativas en Lenguaje: Lectura (de tercero a noveno), Lectura Crítica (décimo y once), Competencias Ciudadanas: Pensamiento Ciudadano y Ciencias Naturales y Educación Ambiental (de quinto a noveno), Sociales y Ciudadanas y Ciencias Naturales (décimo y once) e Inglés (de noveno a once). Los cuadernillos constan de 20 preguntas. El cuadernillo de inglés tiene 22 preguntas para grado noveno y décimo y 25 preguntas para grado undécimo. Cada uno de estos instrumentos de valoración tiene una relación directa con los Estándares Básicos de Competencias; por tanto, los resultados brindan información sobre la relación de las competencias básicas y las que se desarrollan en el aula. Con estos instrumentos de valoración, Evaluar para Avanzar contribuye a la eficacia en el proceso de la enseñanza-aprendizaje, puesto que se espera que los y las docentes cuenten con una iniciativa que permita implementar estrategias y herramientas para trabajar con los niños, niñas, jóvenes y adolescentes en su labor diaria. En esa medida, los y las docentes podrán aplicar los cuadernillos por cada una de las áreas contempladas.

Adicionalmente, **Evaluar para Avanzar** pone a disposición de los docentes, especialmente a los directores de curso, un cuadernillo de Cuestionarios Auxiliares por ciclo educativo (básica primaria, básica secundaria y media), que busca identificar las creencias, actitudes y sentimientos de los estudiantes ante situaciones de cambio. Los resultados de los Cuestionarios Auxiliares se reportarán por curso con el fin de observar la tendencia de respuesta de los estudiantes y así identificar las fortalezas o posibles dificultades percibidas por los estudiantes con respecto a sus habilidades socioemocionales, las condiciones que favorecen el aprendizaje, las prácticas docentes, los recursos disponibles y la mentalidad de crecimiento.

**2**

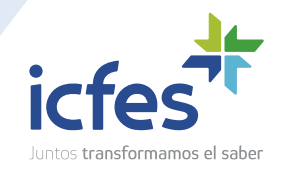

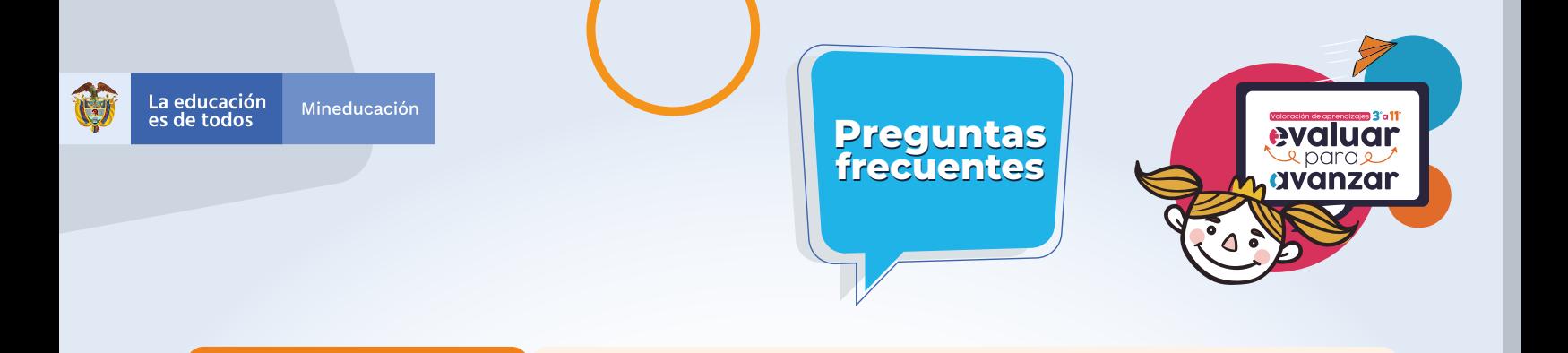

**¿Quiénes pueden acceder?**

Todos los establecimientos educativos oficiales y no oficiales del país. El rector del establecimiento educativo debe ingresar a la plataforma electrónica *http://evaluarparaavanzar311.icfes.gov.co* y realizar la inscripción de sus estudiantes y preinscribir a los docentes de cada sede y jornada. Los docentes ingresan a la plataforma y finalizan su inscripción, con lo cual pueden asociar a sus estudiantes para que presenten los instrumentos de valoración en las modalidades que ofrece la estrategia: online, offline y cuadernillos descargables pdf.

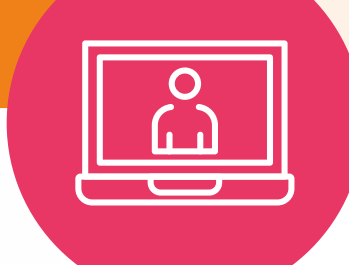

**¿Cuáles son las fechas para la inscripción?**

. . . . . . . . . . . . . . . 

. . . . . . . . . . . . . . . .

**El 29 de julio** inicia la etapa de inscripción. El directivo docente o rector de cada establecimiento debe realizar la inscripción de sus estudiantes y preinscribir a los docentes de cada sede y jornada. Una vez preinscritos, los docentes deben finalizar el proceso de inscripción. Consulte las fechas establecidas en el cronograma en la pestaña **¿Cómo y cuándo participar?.** 

**3**

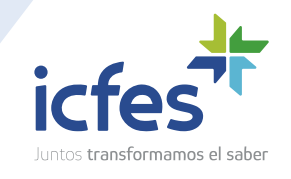

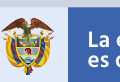

#### Mineducación

## **frecuentes Preguntas**

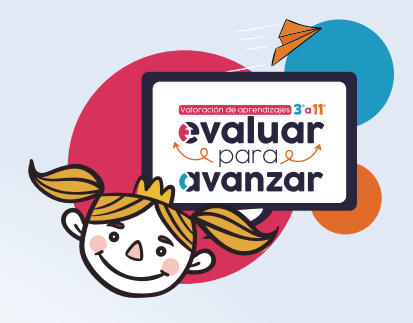

**¿Qué herramientas ofrece Evaluar para Avanzar en 2022?**

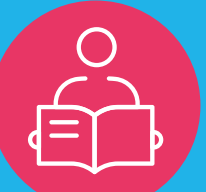

. . . . . . . . . . . . . . . . . . . . . . . . . .

. . . . . . . . . . . . . . . . . . . . . . . . . . . . . .

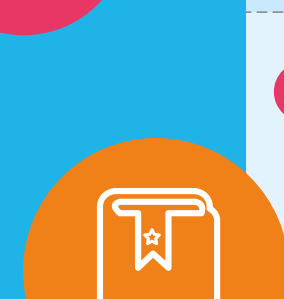

**Instrumentos de valoración de competencias básicas 1.** 

para los estudiantes de los grados 3º a 11º , según se relacionan en la siguiente tabla.

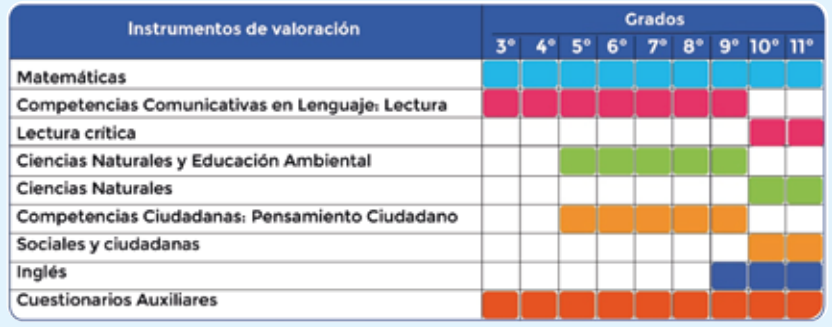

**2. Cuestionarios auxiliares** que recogen información sobre las habilidades socioemocionales de los y las estudiantes, algunas características del contexto y su valoración de los cambios que suceden a su alrededor. Se espera que la recolección de esta información sirva como uno de los insumos que les permitan a los y las docentes favorecer las interacciones con sus estudiantes en el trabajo académico para el retorno presencial a los establecimientos educativos.

**3. Guías de orientación de los instrumentos de Competencias** 

**Básicas,** para cada grado e instrumento de valoración. Las guías están dirigidas a los docentes y contienen información relevante sobre las competencias básicas, las preguntas del instrumento de valoración y además las respuestas explicadas. Igualmente contiene la competencia a la que corresponde la pregunta, la afirmación y la evidencia que se evalúa, de acuerdo con el Diseño Centrado en Evidencias, el estándar asociado a la pregunta y lo que evalúa específicamente cada pregunta, la justificación de la respuesta correcta y de las opciones no válidas.

**4**

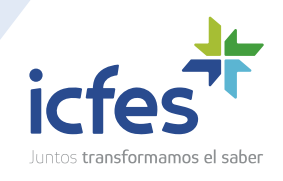

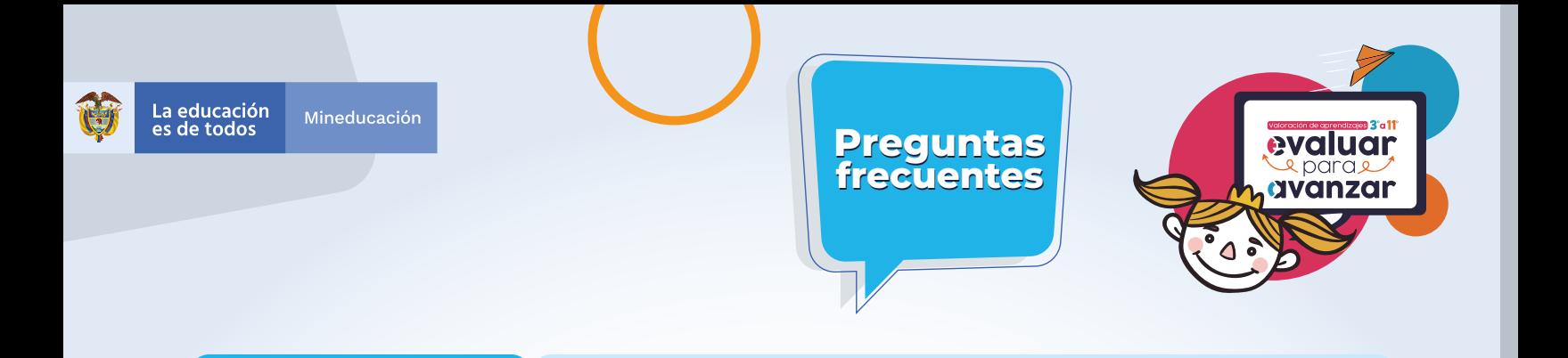

**¿Qué herramientas ofrece Evaluar para Avanzar en 2022?**

. . . . . . . . . . . . . 

. . . . . . . . . . . . . . . .

**Guía de orientación de los Cuestionarios Auxiliares, 4.** 

dirigida a los docentes y directores de grupo y describen las características de las habilidades y componentes de cada cuestionario y su reporte de resultados, igualmente presenta un análisis cualitativo de los ítems con las consideraciones generales que deben tenerse en cuenta para realizar una lectura e interpretación adecuada del reporte de resultados.

**Guía de interpretación de resultados,** esta guía ofrece herramientas para la interpretación y comprensión del reporte de resultados y brinda algunas herramientas sobre el uso que el docente puede dar al reporte, para realizar un diagnóstico de sus estudiantes que le permita establecer su actual situación e identificar posibles fortalezas, además de identificar y observar los retos en las cinco áreas del conocimiento que se abordan en los instrumentos de valoración y en los Cuestionarios Auxiliares. **5.** 

### **6. Videos de cada uno de los instrumentos de valoración,**

tanto los de competencias básicas como de los cuestionarios auxiliares. En estos videos se expone el propósito de cada instrumento de valoración, su relación con los estándares básicos de competencias EBC, se presentan ejemplos de preguntas de cada instrumento y se realiza el análisis de las respuestas.

**5**

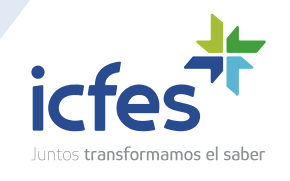

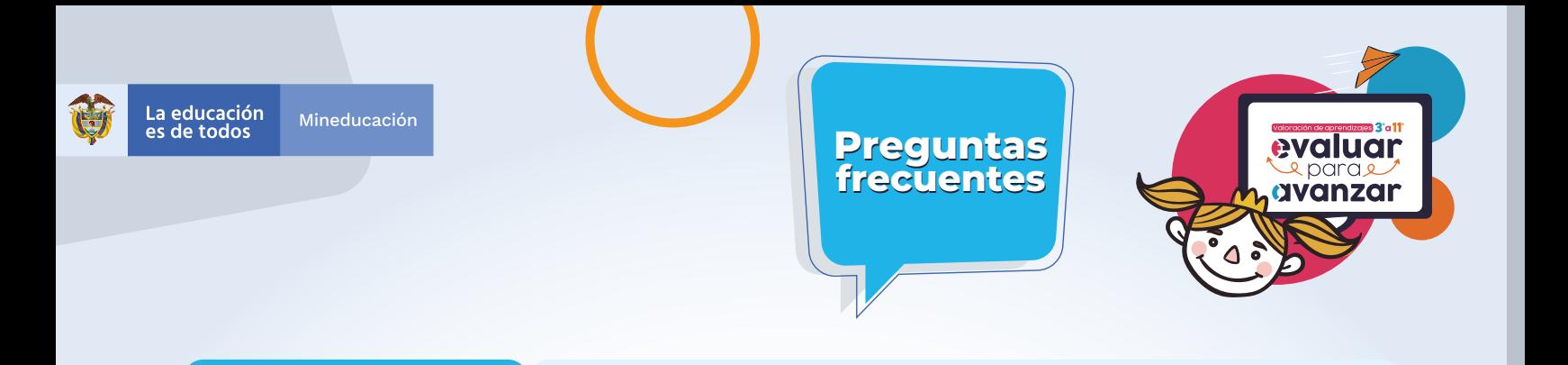

**¿Qué herramientas ofrece Evaluar para Avanzar en 2022?**

. . . . . . . . . . . . . . . 

. . . . . . . . . . . . . . . .

#### **7. Guías con preguntas abiertas de Competencias Básicas,**

se ofrecen en total 17 guías, cada una contiene 3 preguntas abiertas para cada instrumento de valoración y grado que se relaciona en la siguiente tabla, las rúbricas de valoración para la codificación de las respuestas dadas por el estudiante a las preguntas abiertas y la información sobre cómo el docente puede implementarlas en sus prácticas de aula.

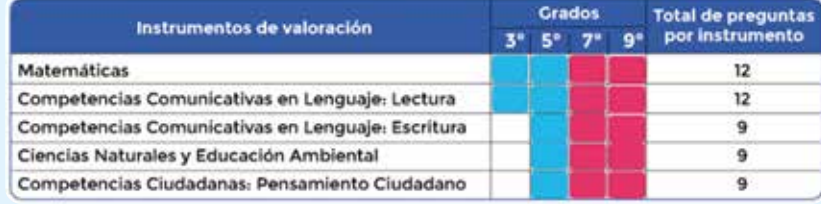

**Guías con las matrices de análisis** de los cuestionarios auxiliares, se ofrecen 3 guías, una por cada nivel y ciclo educativo: básica primaria, básica secundaria y educación media. Estas guías están dirigdas a los docentes e incluyen información sobre la interpretación de las respuestas de los estudiantes en los cuestionarios auxiliares. **8.** 

**9. Videos sobre las preguntas abiertas y el uso de las rúbricas de valoración,** se ofrecen 6 videos, uno por cada instrumento de valoración (Matemáticas, Competencias Comunicativas en Lenguaje: Lectura, Competencias Comunicativas en Lenguaje: Escritura, Ciencias Naturales y Educación Ambiental y Competencias Ciudadanas: Pensamiento Ciudadano) y 1 video sobre las matrices de análisis de los Cuestionarios Auxiliares.

**6**

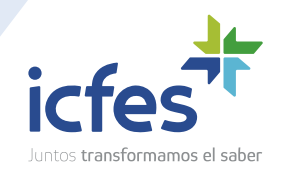

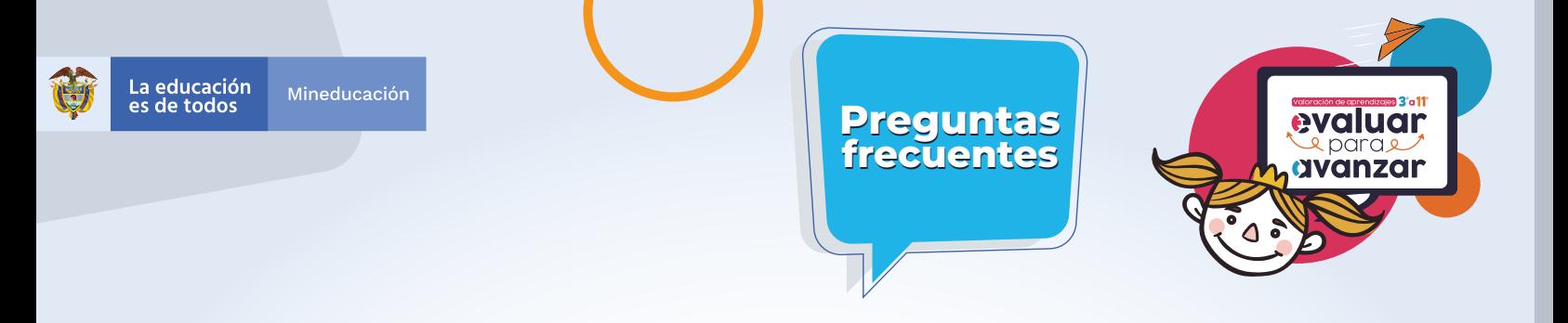

**¿Cuál es el usuario y contraseña del Rector o Directivo docente para ingresar a la plataforma electrónica Evaluar para Avanzar?**

\*\*\*\*\*

. . . . . . . . . . . . . . 

. . . . . . . . . . . . . . .

El usuario y contraseña del Rector o Directivo docente para ingresar a la plataforma electrónica Evaluar para Avanzar es la misma que usa para ingresar al sistema PRISMA. Cada establecimiento educativo tiene un usuario y contraseña para cada una de sus sedes y jornadas. Si olvidó su usuario o contraseña Icfes- PRISMA, puede ingresar a *www.icfesinteractivo.gov.co/prisma-web* y seleccionar la opción ¿Olvidó su contraseña? o la opción ¿Olvidó su usuario? según corresponda.

En caso de que no tenga creado su usuario, el Directivo Docente o Rector� del establecimiento educativo a nivel de sede jornada debe realizar los siguientes pasos:

**1.** Ingresar a *www.icfesinteractivo.gov.co/prisma-web* , seleccionar la opción Crear Usuario - colegio y diligenciar los campos que solicita el formulario.

**2.** Al correo electrónico que registró en el formulario, recibirá un mensaje del Icfes, con su usuario y un link para asignar su contraseña de ingreso a PRISMA.

Lo invitamos a consultar el video con el paso a paso para crear el usuario Icfes- PRISMA disponible en *https://bit.ly/3S5SmU1*

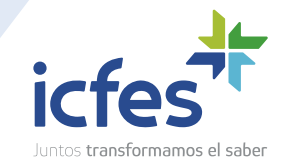

icfes.gov.co

**7**

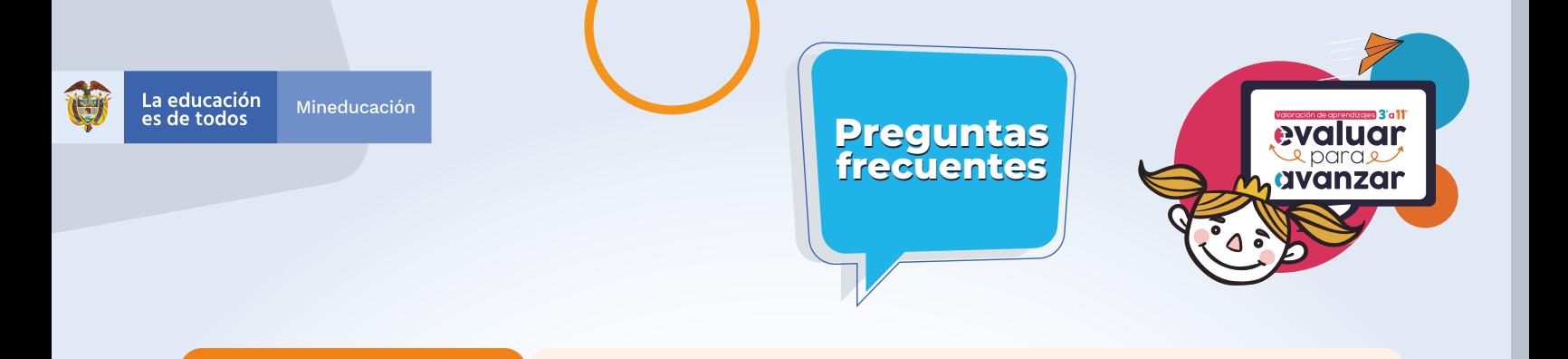

**¿Cuál es el usuario y contraseña del Docente para ingresar a la plataforma electrónica Evaluar para Avanzar?**

Los docentes que se inscribieron en Evaluar para Avanzar 2021, ya se encuentran inscritos para 2022, el usuario y contraseña son los mismo que utilizó el año pasado, en caso de que los haya olvidado, puede ingresar a *https://evaluarparaavanzar311.icfes.gov.co* y usar las opciones de ¿olvidó su usuario? ¿olvidó su contraseña? y recibirá la información al correo electrónico que uso en su inscripción.

Los docentes que están preinscritos deben finalizar su proceso de inscripción para obtener su usuario y contraseña, para lo cual deben ingresar a *https://evaluarparaavanzar311.icfes.gov.co* y seleccionar la opción **Inscripción docente**, una vez finalice el formulario, recibirá al correo electrónico el usuario y el enlace para asignar la contraseña.

\* \* \* \* \*

**¿Cuál es el usuario y contraseña del tutor o formador del Programa Todos a Aprender PTA para ingresar a la plataforma electrónica Evaluar para Avanzar?**

. . . . . . . . . . . . . . . . . . . . . . . . . . . .

. . . . . . . . . . . . . . . . . . . . . . . . . . . . . .

Los tutores y formadores del Programa Todos a Aprender PTA, recibieron al correo electrónico registrado en el PTA, su usuario y contraseña, en caso de que los haya olvidado puede ingresar a *https://evaluarparaavanzar311.icfes.gov.co* y usar las opciones de ¿olvidó su usuario? ¿olvidó su contraseña? y recibirá la información al correo electrónico.

\*\*\*\*\*

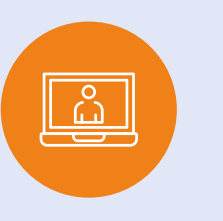

**8**

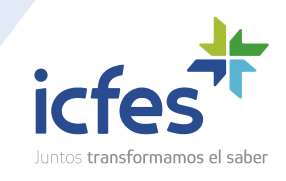

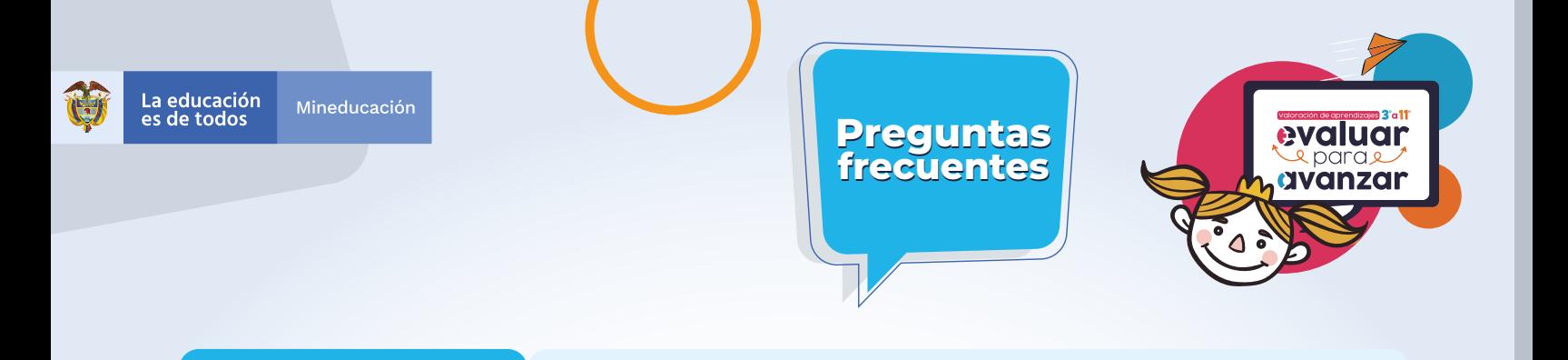

**¿Cómo se inscriben los estudiantes en Evaluar para Avanzar?**

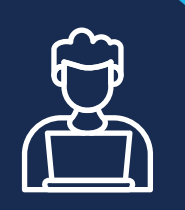

. . . . . . . 

. . . . . . . . . . . . . . . . . . . .

**¿Cómo se inscriben los docentes a Evaluar para Avanzar?**

El Directivo Docente o Rector del establecimiento educativo, debe ingresar a *https://evaluarparaavanzar311.icfes.gov.co*  donde encontrará precargada la matrícula de cada una de las sedes y jornadas de su establecimiento, la cual fue precargada por el Icfes a partir de la base de datos del del SIMAT con último corte. En este proceso puede modificar la información de matrícula existente, agregando o eliminando registros de estudiantes, conforme sea la realidad de la sede jornada. Una vez validada la matrícula, debe seleccionar los estudiantes, puede hacerlo uno a uno o usar la opción Seleccionar todos y dar clic en la opción Inscribir.

El Directivo Docente o Rector del establecimiento educativo ingresa a *https://evaluarparaavanzar311.icfes.gov.co* con el usuario y contraseña Icfes- Prisma, realiza la pre inscripción de los docentes de cada sede jornada, digitando el tipo y número de documento de identidad de cada uno de los docentes, una vez realice este proceso, debe informar a los docentes para que finalicen el proceso de inscripción.

Una vez el Directivo Docente o Rector del establecimiento educativo informe que el docente está preinscrito, cada docente debe ingresar a *https://evaluarparaavanzar311.icfes.gov.co* y seguir los siguientes pasos:

- **1.** Seleccionar la opción Inscripción Docente.
- **2.** Diligenciar los datos de formulario.

**9**

**3.** Al correo electrónico que registró, le llegará un enlace para que pueda asignar la contraseña de ingreso a la plataforma Evaluar para Avanzar.

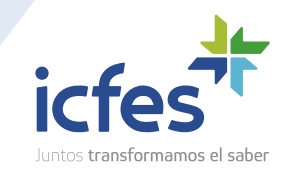

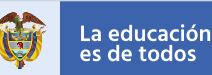

## **frecuentes Preguntas**

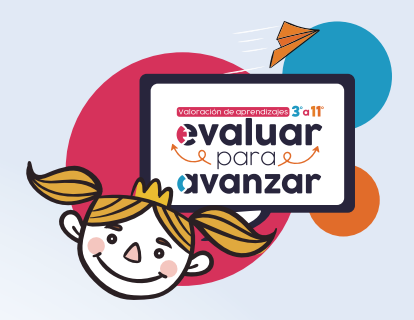

**¿Cómo se inscriben los docentes a Evaluar para Avanzar?**

**4.** Una vez finalice el proceso de asignación de la contraseña, será dirigido a la página de autenticación de la plataforma Evaluar para Avanzar, y debe ingresar con el usuario y la contraseña asignado y haga clic en el botón ingresar.

**El docente que se inscribió en 2021 puede ingresar con el mismo usuario y Contraseña que usó el año anterior, en caso de que no las recuerde, puede recuperarlas a través de las opciones ¿Olvidó su usuario?¿Olvidó su contraseña? dispuestas en** *https://evaluarparaavanzar311.icfes.gov.co/* 

**¿Dónde obtener los resultados de Evaluar para Avanzar del 2021?**

Para consultar los resultados de los estudiantes que presentaron Evaluar para Avanzar 2021, cada docente debe ingresar a *https://evaluarparaavanzar311.icfes.gov.co* con su usuario y contraseña, seleccionar el establecimiento educativo y en el menú **Histórico de Reportes**, descargar los resultados del curso e instrumento de valoración que corresponda.

**¿Dónde obtener los resultados de Evaluar para Avanzar del 2020?**

. . . . . . . 

. . . . . . . . . . . . . . . . . . . . . .

El docente cuyos estudiantes presentaron Evaluar para Avanzar 2020 y no descargó los resultados de la plataforma en 2020, puede enviar un correo a *resultados-epa2020@icfes.gov.co* , debe indicar los siguientes datos: Nombre de la sede y jornada del establecimiento educativo, código DANE de la sede y jornada en la cual presentó estudiantes, nombre del instrumento de valoración, grado y curso. El docente debe relacionar los datos con los que se inscribió nombres y apellidos completos y número del documento de identidad.

**10**

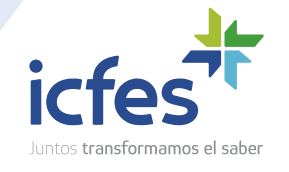

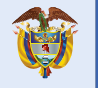

La educación<br>es de todos Mineducación

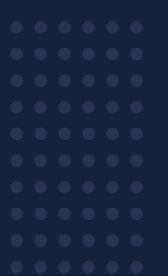

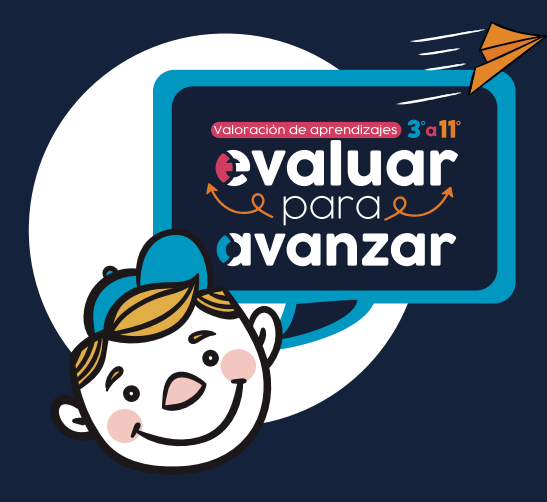

# **frecuentes Preguntas frecuentes Preguntas**

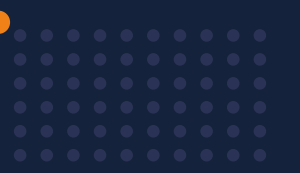

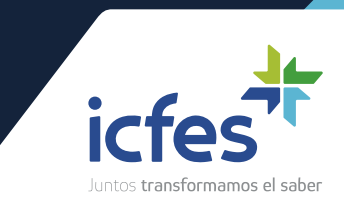